## **NEC Express5800/100シリーズ Express5800/E110b-M**

本製品や添付のソフトウェアの特長、導入の際に知っておいていただきたい事柄について説 明します。また、セットアップの際の手順を説明しています。ここで説明する内容をよく読 んで、正しくセットアップしてください。

#### 「特 長」(2ページ)

本製品の特長や添付(または別売品)のソフトウェア、および各種オプション とソフトウェアの組み合わせによって実現できるシステム管理のための機能に ついて説明しています。

#### 「導入にあたって」(6ページ)

システムを構築する際に知っておいていただきたい事柄や、参考となるアドバ イスが記載されています。

#### 「お客様登録」(9ページ)

お客様登録の方法について説明しています。Express5800シリーズ製品に関 するさまざまな情報を入手できます。ぜひ登録してください。

#### 「セットアップを始める前に」(10ページ)

セットアップの順序を説明します。お使いになるオペレーティングシステムや 購入時の本体によってもセットアップの方法は異なります。

 **導入編**

**1**

**特 長**

お買い求めになられた本製品の特長を次に示します。

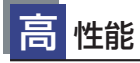

- 省電力プロセッサ (インテル® AtomTM プロセッサ N450)
- 高速1000BASE-Tインタフェース(1Gbps対応) x2
- 高速ディスクアクセス (Serial ATA2)

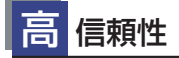

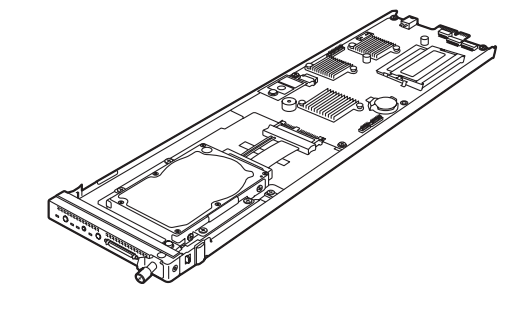

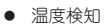

- 異常通知
- 内部電圧監視機能
- 筐体ファン回転監視機能
- BIOSパスワード機能

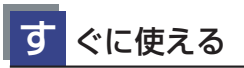

● BTO (工場組み込み出荷) によりあらかじめ 使用するオプションの取り付けを指定できます。

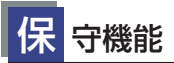

● オフライン保守ユーティリティ

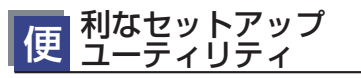

● SETUP (BIOSセットアップユーティリティ)

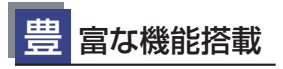

- ソフトウェアPower Off
- リモートパワーオン機能
- **ACリンク機能**

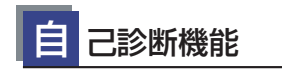

- Power On Self-Test (POST)
- システム診断ユーティリティ

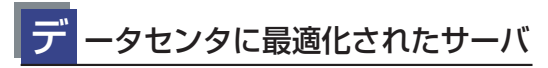

- 3Uのエンクロージャで20台、42Uラックで最大160~240サーバ 搭載可能な高密度設計
- 環境温度40℃での動作をサポート
- 低電力Atom™プロセッサーを採用し、一般的なデータセンタ 環境6kVA/ラックでも240サーバ搭載が可能
- 80 PLUS Goldに対応したEcoPowerGateway(集中管理電源 モジュール)により、最適な電力配分および冗長電源を サポート  $\bullet$
- 負荷に応じた電力最適化
- 専有ホスティングでニーズの高いサーバ個々の保守/交換が 可能
- EXPRESSSCOPE®エンジン2を標準搭載し、運用·資産管理を 容易化
- スライドタグによる資産管理の容易化
- ワンタッチレールによる導入の容易化

## **サーバ管理について**

本装置は、高い信頼性を確保するためのさまざまな機能を提供しています。

ハードウェア本体が提供する機能と、モジュールエンクロージャに添付されているESMPRO などのソフトウェアが提供する監視機能との連携により、システムの障害を未然に防止また は早期に復旧することができます。

各機能はそれぞれ以下のハードウェア、およびソフトウェアにより実現しています。

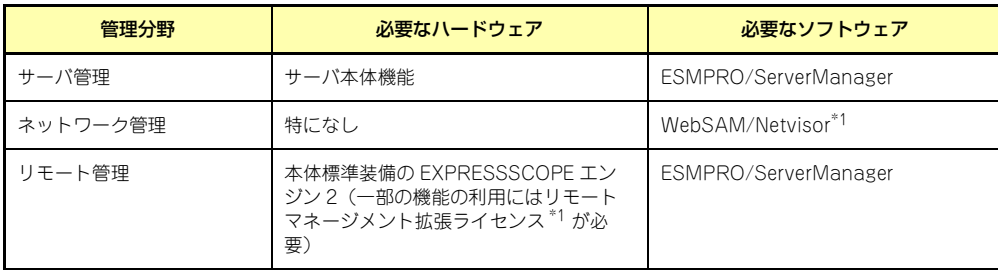

\*1 オプション製品

#### サーバ管理

モジュラーサーバ上には標準でシステム監視チップを搭載しており、サーバに内蔵されてい る以下の各種リソースを監視します。これらのハードウェア機能とシステム管理用ソフト ウェア「ESMPRO/ServerManager」が連携し、サーバの稼動状況などを監視するとともに 万一の障害発生時にはただちに管理者へ通報します。 本装置での機能の使用可否は下記の表のとおりです。

#### 機能可否表

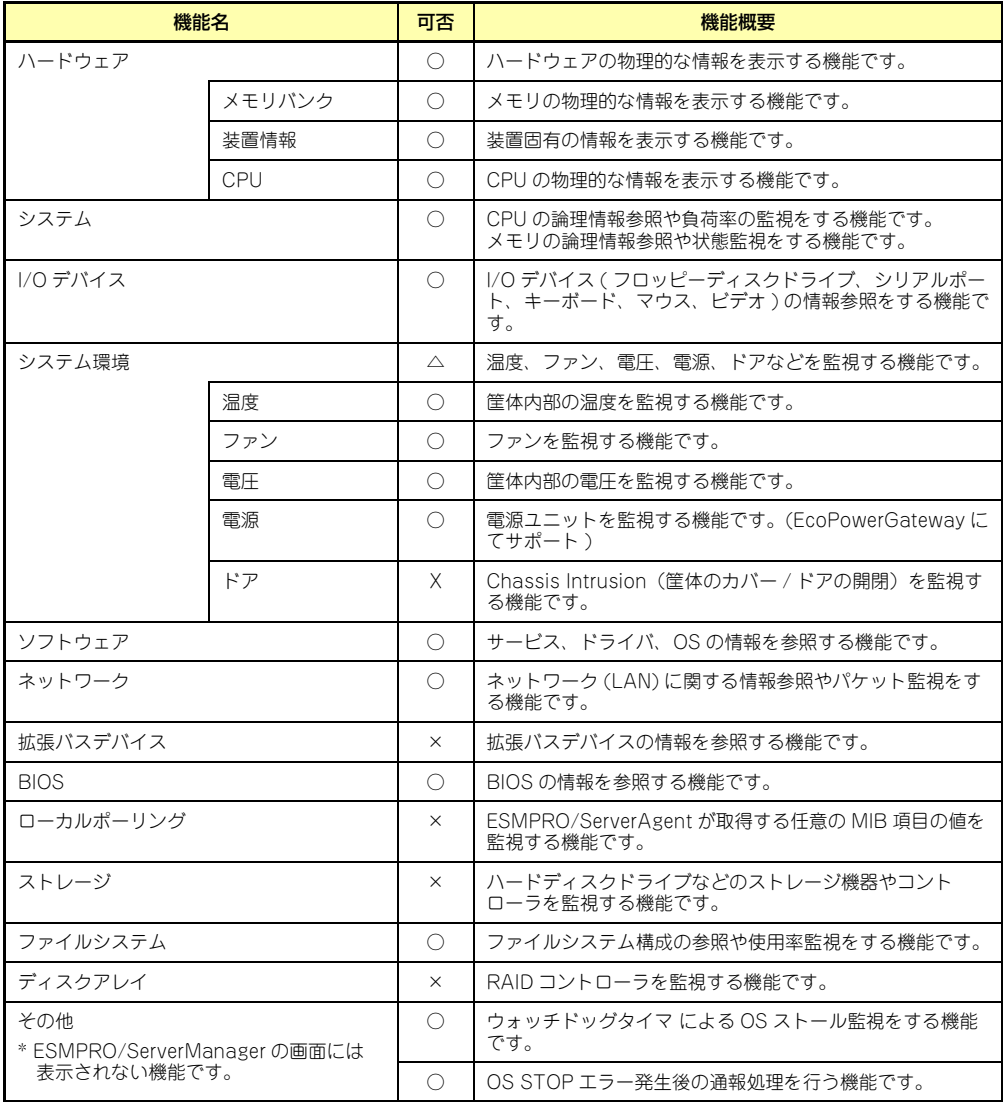

○ : サポート △ : 一部サポート X: 未サポート

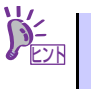

ESMPRO/ServerManagerはオプションのN8141-49モジュールエンクロー ジャ(1way)に標準で添付されています。ソフトウェアのインストール方法 や使用方法は、各ソフトウェアの説明を参照してください。

#### ネットワーク管理

ESMPRO/ServerManagerを使用することにより、モジュラーサーバに内蔵されている LANポートの障害や、回線の負荷率等を監視することができます。 また、別売のWebSAM/Netvisorを利用することにより、ネットワーク全体の管理を行うこ とができます。

#### リモート管理

本体標準装備のEXPRESSSCOPEエンジン2を使用することにより、LAN/WANを介した本 体のリモート監視や管理をすることができます。EXPRESSSCOPEエンジン2が提供する管 理機能は以下のとおりです。

- 温度/電圧の監視
- ハードウェア障害のシステムイベントログ(SEL)生成機能
- z Webブラウザを使用したリモート制御(本体装置のリセット、電源ON/OFF、システム イベントログ(SEL)の確認など)
- リモートKVM機能、リモートデバイス機能

Webブラウザを使用したリモート制御やリモートKVM機能、リモートデバイス機能について はEXPRESSBUILDER内の「EXPRESSSCOPEエンジン2ユーザーズガイド」を参照してく ださい。

以後、本書ではEXPRESSSCOPEエンジン2のことをBMC(Baseboard Management Controller)と記載します。

# **導入にあたって**

本装置を導入するにあたって重要なポイントについて説明します。

### システム構築のポイント

実際にセットアップを始める前に、以下の点を考慮してシステムを構築してください。

装置に標準添付の「ESMPRO/ServerManager」を利用することにより、リモートからサー バの稼動状況や障害の監視を行い、障害を事前に防ぐことや万一の場合に迅速に対応するこ とができます。

運用の際は、「ESMPRO/ServerManager」を利用して、万一のトラブルからシステムを守 るよう心がけてください。

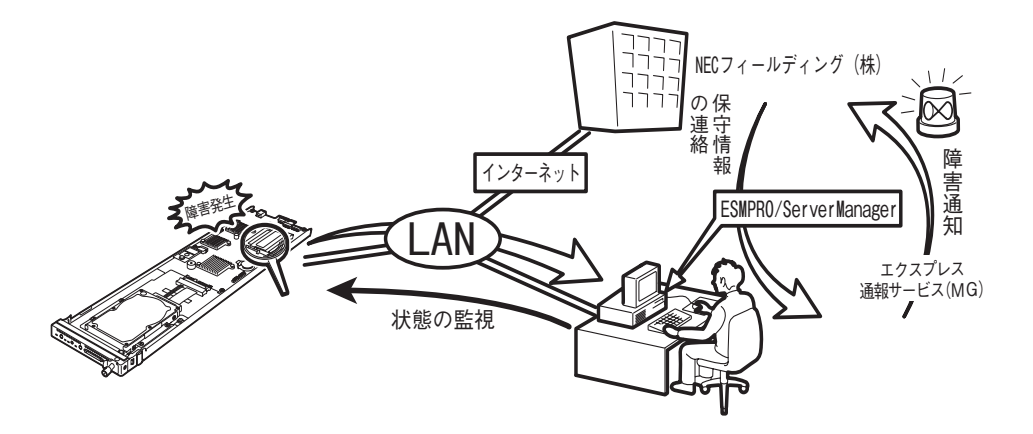

なお、本装置に障害が発生した際に、NECフィールディング(株)がアラート通報を受信し て保守を行う「エクスプレス通報サービス(MG)」を利用すれば、低コストで Express5800シリーズの障害監視・保守を行うことができます。 「エクスプレス通報サービス(MG)」を利用することもご検討ください。

### システムの構築・運用にあたっての留意点

システムを構築・運用する前に、次の点について確認してください。

#### セットアップの手順を確認しましょう

システムを構築するにあたり、「セットアップ」は必要不可欠なポイントです。

セットアップを始める前にセットアップをどのような順序で進めるべきか十分に検討してく ださい。

必要のない手順を含めたり、必要な手順を省いたりすると、システムの構築スケジュールを 狂わせるばかりでなく、本装置が提供するシステム全体の安定した運用と機能を十分に発揮 できなくなります。

#### z <その1> 運用方針と障害対策の検討

本装置のハードウェアが提供する機能や採用するオペレーティングシステムによって運 用方針やセキュリティ、障害への対策方法が異なります。

「特長(2ページ)」に示す本装置のハードウェアが提供する機能を十分に利用したシステ ムを構築できるよう検討してください。

また、システムの構築にあたり、ご契約の保守サービス会社および弊社営業担当にご相 談されることもひとつの手だてです。

#### z <その2> ハードウェアのセットアップ

本装置の電源をONにできるまでのセットアップを確実に行います。この後の「システム のセットアップ」を始めるために運用時と同じ状態にセットアップしてください。詳し くは、10ページに示す手順に従ってください。

ハードウェアのセットアップには、オプションの取り付けや設置、周辺機器の接続に加 えて、内部的なパラメータのセットアップも含まれます。ご使用になる環境に合わせた パラメータの設定はオペレーティングシステムや管理用ソフトウェアと連携した機能を 利用するために大切な手順のひとつです。

#### z <その3> システムのセットアップ

オプションの取り付けやBIOSの設定といったハードウェアのセットアップが終わった ら、オペレーティングシステムや管理用ソフトウェアのインストールに進みます。

OSをインストールの際には、お買い求めの販売店または保守サービス会社にお問い合わ せしてください。

セットアップには外付DVD-ROMドライブ(別売品)が必要となります。外付DVD-ROM ドライブはモジュラーサーバの前面にあるSUV接続用コネクタにSUVケーブルを接続 し、USBポートに接続してください。

#### z <その4> システム情報のバックアップ

「オフライン保守ユーティリティ」を使ってモジュラーサーバ上にある設定情報のバック アップを作成します。モジュラーサーバの故障などによるパーツ交換後に以前と同じ状 態にセットアップするために大切な手順です。 詳しくは11ページをご覧ください。

#### 各運用管理機能を利用するにあたって

本装置で障害監視などの運用管理を行うには、オプションのN8141-49モジュールエンク ロージャ(1way)に添付されたESMPRO/ServerManager、または別売の同ソフトウェア が必要となります。

この後で説明するセットアップ手順、またはソフトウェアの説明書(別売の場合)に従って 各ソフトウェアのインストール、および必要な設定を行ってください。

#### サーバ管理機能を利用するにあたって

- メモリを交換した場合は、BIOSのコンフィグレーションが必要です。「システムBIOS (44ページ)」を参照して「Memory Configuration」、「Advanced」の各項目を設定し てください。
- サーバの各コンポーネント(CPU/メモリ/ディスク/ファン)の使用状況の監視やオペ レーティングシステムのストール監視など、監視項目によってはESMPRO/ ServerManagerでしきい値などの設定が必要になります。詳細は、各ソフトウェアに 関する説明やオンラインヘルプなどを参照してください。

# **お客様登録**

保証書に記載されている保証を受けるためには、ユーザ登録が必要です。 インターネット(ClubExpressサイト)よりユーザ登録を行ってください。ご登録いただく ことで、お問い合わせサービスなどを無料で受けることができます。

http://club.express.nec.co.jp/

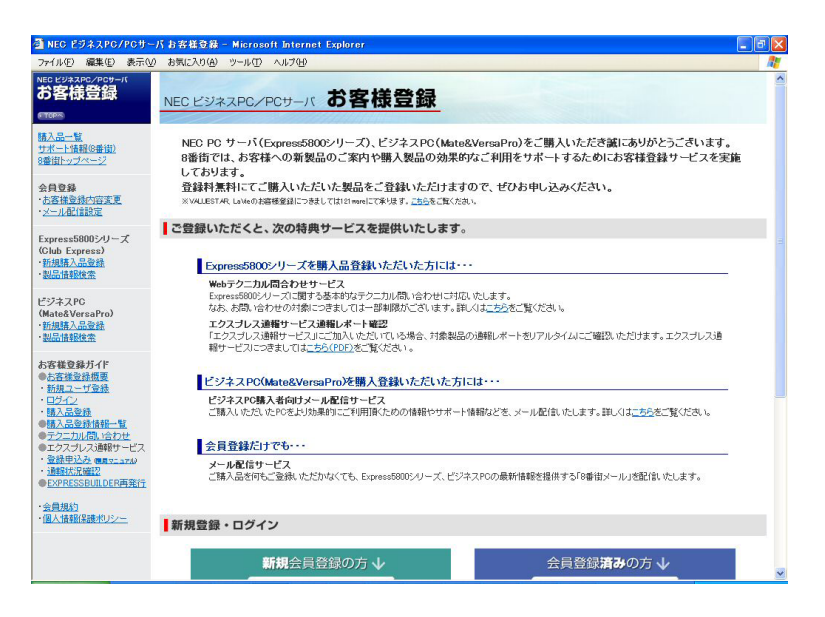

「Club Express会員」のみなさまには、ご希望によりExpress5800シリーズをご利用になる 上で役立つ情報サービスを、無料で提供させていただきます。サービスの詳細はClub Expressのインターネットホームページにて紹介しております。是非、ご覧ください。

# **セットアップを始める前に**

セットアップの順序と参照するページを説明します。セットアップはハードウェアから始め ます。

## **ハードウェアのセットアップ**

次の順序でハードウェアをセットアップします。

- 1. ラックを設置する(ラックに添付の説明書を参照)。
- 2. 別途購入したオプションをモジュールエンクロージャに取り付ける(モジュールエ ンクロジャユーザーズガイドを参照)。
- 3. オプションのモジュールエンクロージャをラックに取り付ける(モジュールエンク ロジャユーザーズガイドを参照)。
- 4. モジュラーサーバにオプションのメモリ(DIMM)を取り付ける(→38ページ)。
- 5. モジュラーサーバにオプションのハードディスクドライブを取り付ける(→41 ページ)。
- 6. モジュールエンクロージャにモジュラーサーバを取り付ける。
- 7. 専用のDC電源ケーブルをモジュールエンクロージャとEcoPowerGatewayに接 続する(EcoPowerGatewayユーザーズガイドを参照)。
- 8. EcoPowerGatewayのDC出力スイッチをONする(EcoPowerGatewayユー ザーズガイドを参照)。
- 9. ハードウェアの構成やシステムの用途に応じてBIOSの設定を変更する。 44ページを参照してください。また、システム日時や時刻の調整も忘れずに行っ てください。

### システム情報のバックアップ

システムのセットアップが終了した後、オフライン保守ユーティリティを使って、システム 情報をバックアップすることをお勧めします。

システム情報のバックアップがないと、修理後にお客様の装置固有の情報や設定を復旧(リ ストア)できなくなります。次の手順に従ってバックアップをとってください。

1. USBフロッピーディスクドライブ、またはFlash FDDをSUVケーブルを使用して モジュラーサーバに接続する。

SUVケーブルはN8181-49 モジュールエンクロージャ(1way)に添付されていま す。 SUVケーブルへの接続については、27ページを参照してください。

2. 「EXPRESSBUILDER」DVDを本体装置の光ディスクドライブにセットして、再 起動する。

EXPRESSBUILDERから起動して「Boot selection」メニューが表示されます。

- 3. [Tool menu (Normal mode)] [Japanese] [Maintenance Utility] を 選択する。
- 4. [システム情報の管理]から [退避]を選択する。

以降は画面に表示されるメッセージに従って処理を進めてください。

 $\blacksquare$ オフライン保守ユーティリティではフロッピーディスクを使用した説明が 重要メッセージに表示されますが本製品はフロッピーディスクドライブを内蔵し ていません。 オプションのFlash FDDを使用するか、USBフロッピーディスクドライブを お持ちの方はUSBフロッピーディスクドライブを使用してください。

メ モ